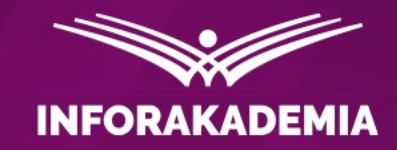

# **KSeF: wystawianie faktur ustrukturyzowanych**

Ekspert: **Zdzisław Modzelewski** doradca podatkowy

**REKOMENDUJE** 

**WEBINARIUM** DOSTEPNE TAKZE W

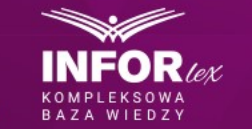

Dziennik DGI Gazeta Prawna

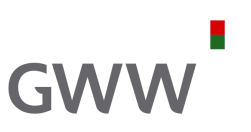

- 1) co to jest faktura ustrukturyzowana?
- 2) kto i kiedy może/musi wystawić fakturę ustrukturyzowaną?
- 3) faktura ustrukturyzowana a kontrahenci zagraniczni
- 4) data wystawienia a data wysłania faktury do KSeF
- 5) co należy mieć, aby móc wystawić fakturę ustrukturyzowaną?
- 6) jakie dane muszą pojawić się na fakturze?
- 7) tryby awaryjne i offline zasady i kary
- 8) specjalny kurs waluty
- 9) odpowiedzi na pytania uczestników webinarium

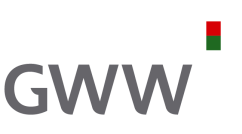

Od 1.1.2022 r. ustawa o VAT przewiduje możliwość wystawiania tzw. faktur ustrukturyzowanych (e-faktur), jako jednej z dopuszczanych form dokumentowania transakcji sprzedażowych, obok faktur papierowych i dotychczas występujących w obrocie gospodarczym "zwykłych" faktur elektronicznych (np. przesłanych w pdf).

#### **Ważne:**

KSeF służy nie tylko do wystawiania faktur ustrukturyzowanych, ale również do ich otrzymywania przez nabywców (odbiorców).

Faktura ustrukturyzowana – co to jest?

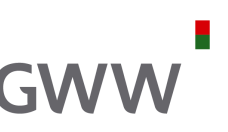

**Faktura ustrukturyzowana** jest to **specjalna wersja** faktury elektronicznej, bo jest wystawiona przy użyciu **Krajowego Systemu e-Faktur** wraz z **przydzielonym numerem identyfikującym (numerem KSeF)** tę fakturę w tym systemie.

Należy jednak pamiętać, że faktura ustrukturyzowana jest może i specjalną wersją, ale ciągle jest fakturą, czyli do niej, co do zasady, mają zastosowanie ogólne regulacje dotyczące faktur i fakturowania, w tym np.:

- zasady wystawiania faktur;
- terminy wystawiania faktur;
- zakres wymaganych informacji na fakturze (co do zasady);
- moment odliczenia VAT naliczonego, itp.

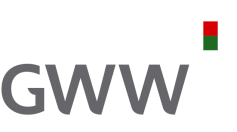

**Obecnie (do 30 czerwca 2024 r.) wystawienie faktury w KSeF jest całkowicie dobrowolne, ale już otrzymywanie faktur** ustrukturyzowanych (przy użyciu KSeF) wymaga **akceptacji odbiorcy faktury (w dowolny sposób taka akceptacja może być wyrażona).**

Jeżeli odbiorca faktury nie wyrazi akceptacji, sprzedawca **może wystawić fakturę ustrukturyzowaną**, czyli za pomocą KSeF, ale następnie **musi ją przesłać do nabywcy w postaci z nim uzgodnionej (tj. papierowo lub elektronicznie).**

**Inaczej będzie od 1 lipca 2024 r.,** gdyż wówczas zasadą będzie, że sprzedawca będzie wystawiał wszystkie faktury przy użyciu KSeF, a nabywca, który może korzystać z KSeF, będzie musiał pobierać te faktury bezpośrednio z KSeF. Jeśli nabywca nie będzie mógł korzystać z KSeF, gdyż np. jako podatnik zagraniczny nie ma polskiego NIP, wówczas sprzedawca będzie obowiązany wystawić fakturę przy użyciu KSeF, ale następnie będzie musiał ją "zwizualizować" (z postaci xml do np. postaci pdf lub wydruku papierowego), odpowiednio oznaczyć specjalnym kodem (QR) i przesłać nabywcy w postaci z nim uzgodnionej (czyli tak jak obecnie).

E-faktura – w jakich przypadkach nie można jej wystawić?

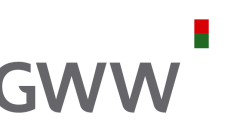

Obecnie (**do 30 czerwca 2024 r.**) stosowanie faktur ustrukturyzowanych nie będzie mogło mieć miejsca wobec:

- 1) not korygujących (ciągle obowiązują: wersja papierowa lub "zwykła" elektroniczna);
- 2) faktur VAT RR (ciągle obowiązują: **wersja papierowa lub "zwykła" elektroniczna**);
- 3) innych faktur, których nie wystawia się w postaci faktury ustrukturyzowanej **z powodu braku zgodności z wzorem faktury ustrukturyzowanej (**ciągle obowiązują: wersja papierowa lub "zwykła" elektroniczna)**.**

Obecnie można wystawić również fakturę korygującą w postaci ustrukturyzowanej i to zarówno do innej faktury ustrukturyzowanej, jak i do "zwykłej" faktury.

E-faktury – od kiedy muszą być wystawiane?

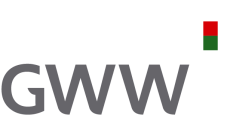

**Wejście w życie obowiązkowego KSeF:**

- podatnicy VAT czynni (podmioty krajowe) **1 lipca 2024 r.**
- podatnicy zwolnieni z VAT (podmioty krajowe) **1 stycznia 2025 r.**

**Podatnicy zwolnieni z VAT** wchodzą w KSeF 6 miesięcy później niż podatnicy VAT czynni, ale **oznacza to, że**:

- **faktury sprzedażowe** (ustrukturyzowane) będą mogłyby być wystawiane w KSeF dopiero od 2025 r.,
- **faktury zakupowe** (ustrukturyzowane) będą musiały być pobierane z KSeF już od 1 lipca 2024 r.

To jednak nie oznacza, że wszystkie faktury będą musiałby być wystawione w KSeF.

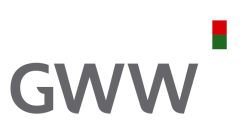

### **Obowiązek wystawiania faktur** za pomocą KSeF **nie będzie dotyczył** wystawiania np.:

- faktur konsumenckich (B2C), czyli będzie tak jak obecnie (faktury papierowe lub "zwykłe" elektroniczne);
- paragonów fiskalnych autostradowych i biletów za przejazd, czyli będzie tak jak obecnie (papierowo);
- paragonów fiskalnych do 450 zł z NIP nabywcy i innych faktur do 450 zł z NIP nabywcy (tylko do końca 2024 r.);
- faktur emitowanych przez kasy fiskalne (do końca 2024 r.);
- przez podatnika **nieposiadającego siedziby działalności gospodarczej ani stałego miejsca prowadzenia działalności gospodarczej na terytorium kraju**;
- w okresie awarii KSeF określonej w specjalnym komunikacie albo w przypadku offline.

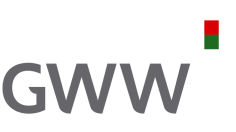

Zasadą będzie, że **każda faktura sprzedażowa** (sprzedaż krajowa, WDT i eksport towarów, a także dostawa towarów oraz świadczenie usług poza terytorium Polski) **będzie musiała być wystawiona za pośrednictwem KSeF** (poza wspomnianymi wcześniej wyjątkami).

**Podmioty zagraniczne zarejestrowane na VAT w Polsce** będą miały obowiązek (**!**) wystawiania faktur w KSeF tylko wówczas, gdy:

- 1) będą miały w Polsce tzw. stałe miejsce prowadzenia działalności (SMPD) oraz
- 2) dana sprzedaż będzie realizowana przez to SMPD.

Pozostałe czynności sprzedażowe wykonywane przez taki podmiot zagraniczny nie muszą być fakturowane przy pomocy KSeF (chociaż mogą, o ile taki podmiot jest zarejestrowany w Polsce na VAT).

**Nie będzie można wystawić noty korygującej w KSeF**, bo not korygujących nie będzie od 1 lipca 2024 r.

Podatnik nabywający od RR (rolnika ryczałtowego) i wystawiający **fakturę VAT RR** i ewentualnie VAT RR KOREKTE nie ma obowiązku wystawiania faktur (RR) w KSeF, chyba że rolnik uprawni go do wystawiania faktur w KSeF.

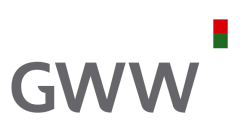

### **Ważne:**

Fakturę ustrukturyzowaną wystawia się przy użyciu KSeF. Nie wystawia się jej w systemach sprzedażowych podatnika i wysyła do KSeF, tylko wysyła się dane do KSeF, które KSeF wykorzysta do "wystawienia faktury".

**Fakturę ustrukturyzowaną uznaje się za wystawioną w dniu jej przesłania** do KSeF, czyli nie ma znaczenia data wskazana na fakturze (pole P\_1).

KSeF umożliwia dwa rodzaje wysyłek:

**1) tzw. wsadową**, czyli jednorazowe wysłanie wielu e-faktur w ramach jednej paczki, oraz

**2) tzw. interaktywną**, czyli wysyłkę pojedynczej e-faktury.

**Podatnik ma możliwość korzystania z obu tych rozwiązań:** dla niektórych faktur/transakcji może stosować "paczkowanie", a dla innych – wysyłanie pojedyncze.

### e-Faktura – kilka wyjaśnień

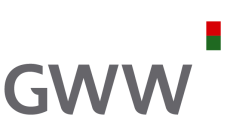

- 1) Przesłany plik do KSeF musi być zgodny ze strukturą logiczną FA(2). Jeśli **faktura będzie zawierała błędy**, np. nie wszystkie wymagane przez strukturę pola zostaną wypełnione lub będą one wypełnione niezgodnie z wymaganiami, faktura zostanie odrzucona. Podobnie będzie w sytuacji **wysłania faktury przez osobę bez odpowiednich uprawnień**.
- **2) Faktura, która została odrzucona przez KSeF nie jest uznawana za wystawioną**, zatem nie można do niej wystawić korekty ani jej anulować. W przypadku odrzucenia faktury przez KSeF do decyzji podatnika należy, czy będzie chciał ją poprawić i wysłać ponownie do KSeF.
- **3) W strukturze FA(2) nie ma możliwości wskazania numeru KSeF** i nie ma konieczności umieszczania numeru KSeF na wydruku faktury (poza fakturami korygującymi lub fakturami rozliczeniowymi).
- **4) Nie jest możliwe dołączanie do faktur ustrukturyzowanych jakichkolwiek załączników**. Istnieje jednak możliwość zawarcia w treści faktury ustrukturyzowanej znacznej ilości dodatkowych danych, w tym np. linka do takiego załącznika lub załączników, aby nabywca mógł sobie je pobrać.
- **5) KSeF nie weryfikuje nawet oczywistych błędów rachunkowych zawartych w fakturze** (np. kwoty się nie sumują do wskazanej sumy). W przypadku wystąpienia takich błędów konieczne jest wystawienie faktury korygującej.

Co należy mieć, aby móc wystawić fakturę ustrukturyzowaną?

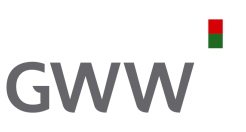

- 1) dostęp do Internetu (uwaga: tryb awaryjny);
- 2) NIP podatnika, który taką fakturę musi wystawić;
- 3) uprawnienie do wystawiania faktur przysługujące nam u danego podatnika lub nam nadane;
- 4) odpowiednią możliwość zidentyfikowania się w KSeF (ID cyfrowe);

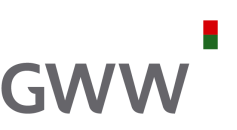

Krajowy System e-Faktur (KSeF) **jest systemem teleinformatycznym, który prowadzi Szef Krajowej Administracji Skarbowej** (KAS).

### **KSeF służy m.in. do:**

- 1) nadawania, zmiany lub odbierania uprawnień do korzystania z KSeF;
- 2) uwierzytelnienia oraz weryfikacji uprawnień do korzystania z KSeF, posiadanych przez określone podmioty;
- 3) wystawiania i dostępu do faktur ustrukturyzowanych;
- 4) powiadamiania podmiotów o:
	- a) dacie i czasie **odrzucenia faktury w przypadku jej niezgodności z wzorem**,
	- **b) braku możliwości wystawienia faktury ustrukturyzowanej** w przypadku niedostępności KSeF;

Minister właściwy do spraw finansów publicznych zamieszcza w Biuletynie Informacji Publicznej na stronie podmiotowej urzędu obsługującego tego ministra **komunikaty dotyczące niedostępności Krajowego Systemu e-Faktur.**

Nadanie uprawnień poza KSeF

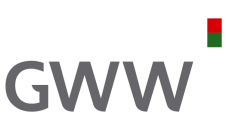

W przypadku **podatników lub podmiotów niebędących osobami fizycznymi, nieposiadających możliwości uwierzytelnienia się w odpowiedni sposób, czyli np. spółek, które nie korzystają z pieczęci kwalifikowanej** nadawanie lub odbieranie uprawnień do korzystania z Krajowego Systemu e-Faktur jest dokonywane przez złożenie w postaci papierowej do właściwego naczelnika urzędu skarbowego zawiadomienia o nadaniu lub odebraniu uprawnień do korzystania z Krajowego Systemu e-Faktur (DRUK ZAW-FA).

W takim przypadku do korzystania z Krajowego Systemu e-Faktur **może być uprawniona jedna osoba fizyczna**.

Powyższe ograniczenie (tj. 1 osoba fizyczna/podatnik lub podmiot) nie ma zastosowania do nadawania lub odbierania uprawnień do korzystania z Krajowego Systemu e-Faktur w przypadku:

- samorządowej jednostki budżetowej, samorządowego zakładu budżetowego, urzędu gminy, starostwa powiatowego lub urzędu marszałkowskiego;
- członków grupy VAT;
- zakładu (oddziału) osoby prawnej bądź innej wyodrębnionej jednostki wewnętrznej podatnika.

Aby nadać uprawnienia w KSeF…

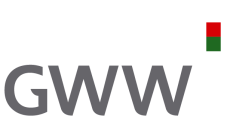

**Nadanie, zmiana lub odebranie uprawnień do korzystania** z KSeF wymaga podania:

- 1) numeru identyfikacji podatkowej (NIP) podatnika;
- 2) danych podmiotu lub danych osoby fizycznej, którym jest nadawane, zmieniane lub odbierane uprawnienie:
	- **numeru identyfikacji podatkowej (NIP) podmiotu albo numeru identyfikacji podatkowej (NIP) lub numeru PESEL osoby fizycznej,**
	- **imienia i nazwiska osoby fizycznej albo nazwy podmiotu**,
	- daty urodzenia osoby fizycznej, w przypadku niepodania numeru identyfikacji podatkowej (NIP) i numeru PESEL,
	- numeru i serii dowodu osobistego lub innego dokumentu potwierdzającego tożsamość osoby fizycznej wraz z krajem jego wydania, w przypadku nieposiadania numeru identyfikacji podatkowej (NIP) i numeru PESEL,
	- danych unikalnych identyfikujących kwalifikowany podpis elektroniczny uprawnionej osoby fizycznej, w przypadku gdy podpis ten nie zawiera numeru identyfikacji podatkowej (NIP) i numeru PESEL (tzw. "odcisk palca podpisu");

3) rodzaju uprawnienia.

ID cyfrowe, czyli metody uwierzytelniania się w KSeF (1)

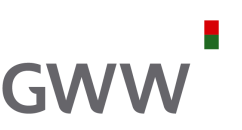

Korzystanie z Krajowego Systemu e-Faktur **wymaga uwierzytelnienia się**:

- 1) kwalifikowanym podpisem elektronicznym albo
- 2) kwalifikowaną pieczęcią elektroniczną albo
- 3) podpisem zaufanym albo
- 4) wygenerowanym przez Krajowy System e-Faktur, po uwierzytelnieniu się podatnika lub podmiotu uprawnionego w sposób, o którym mowa w pkt 1-3, ciągiem znaków alfanumerycznych, z wyłączeniem znaków interpunkcyjnych, przypisanym do podatnika lub podmiotu uprawnionego i jego uprawnień (tzw. TOKEN)

– oraz weryfikacji posiadanych uprawnień.

# ID cyfrowe, czyli metody uwierzytelniania się w KSeF (2)

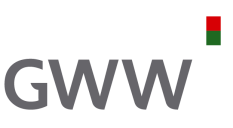

**Podpis kwalifikowany** to podpis elektroniczny, który posiada moc prawną podpisu własnoręcznego. Poświadczany jest za pomocą certyfikatu kwalifikowanego, czyli pozwala na weryfikację osoby, składającej podpis. Podpis elektroniczny, który jest weryfikowany przez certyfikat kwalifikowany, powoduje skutki prawne podpisu ręcznego.

**Kwalifikowana pieczęć elektroniczna** jest cyfrowym odpowiednikiem pieczątki firmowej. Zawiera nazwę, adres i inne dane przedsiębiorstwa. Kwalifikowana pieczęć elektroniczna nie jest alternatywą dla podpisu kwalifikowanego. Pieczęć elektroniczna służy generalnie do uwierzytelnienia dokumentów firmowych, a podpis kwalifikowany jest używany wówczas, potrzebne jest oświadczenie woli danej osoby.

**Profil zaufany** (**eGO**) to bezpłatna metoda potwierdzania tożsamości obywatela Polski w elektronicznych systemach administracji. Stanowi w tym przypadku alternatywę dla płatnego podpisu kwalifikowanego.

**Token** jest **specjalnym sposobem uwierzytelniania się w KSeF**. Token to 40-cyfrowy ciąg znaków przypisany do konkretnego podmiotu i określonego zakresu uprawnień. Token jest niejako specyficznym duplikatem odpowiednio podpisu kwalifikowanego, kwalifikowanej pieczęci elektronicznej lub profilu zaufanego. Daje takie uprawnienia jakie ma dana osoba. Dana osoba może wygenerować wiele tokenów, które mogą funkcjonować tak długo dopóki ich się nie unieważni lub nie zabierze uprawnień dla danej osoby. Przykład tokena:

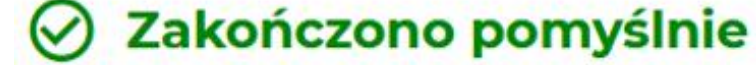

Twój token został pomyślnie wygenerowany.

Aby sprawdzić status wysyłki tokena przejdź do zakładki "Lista tokenów". Uwaga! Numer tokena wyświetlany jest tylko raz. Zapisz go przed opuszczeniem strony.

Numer tokena 235CFD2ACF6C63F7B133AA65FBA3DE76455540786D82D410118E74340B2BF458

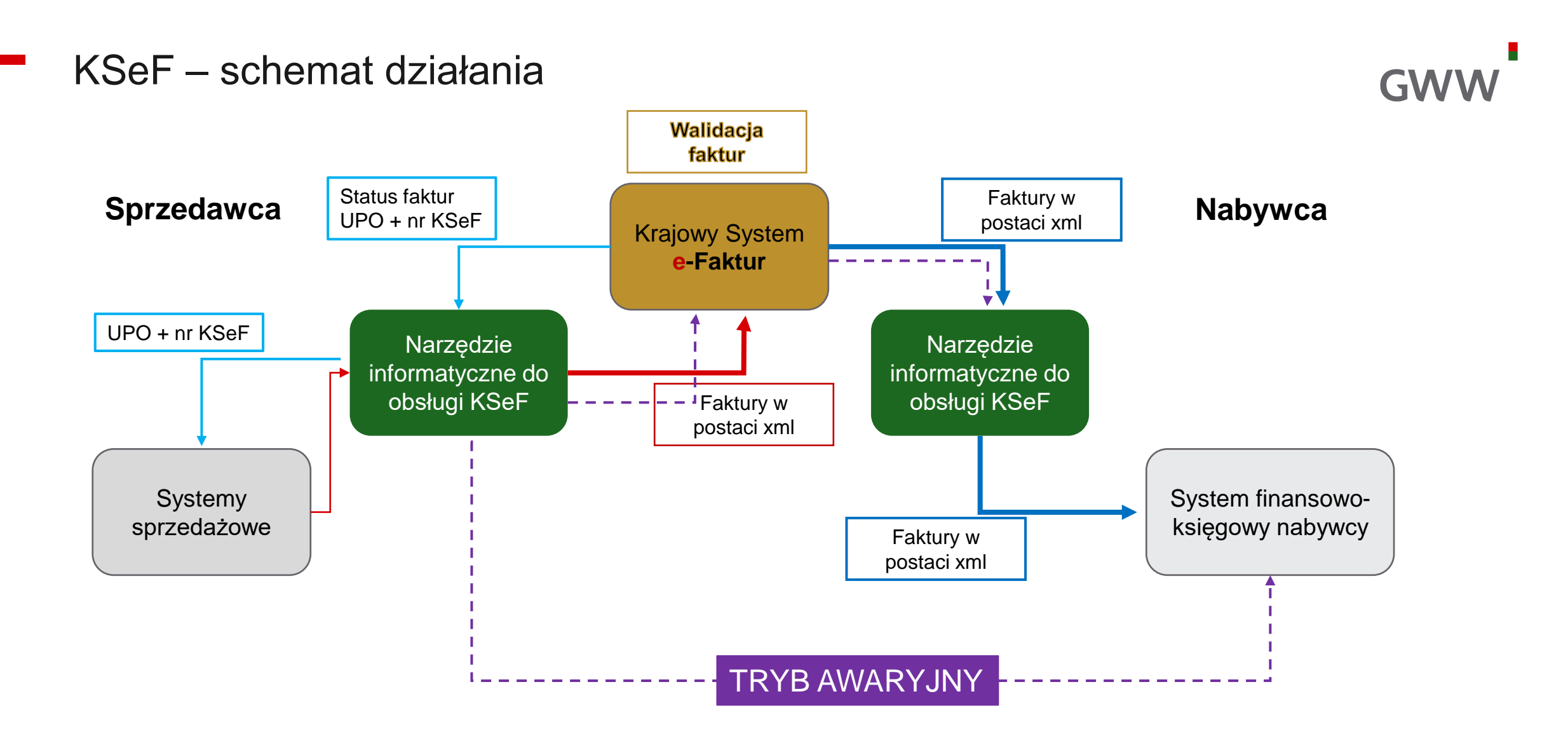

E-faktura – jak i kiedy ją wystawić?

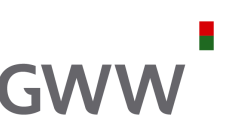

Faktura ustrukturyzowana jest fakturą wystawianą przy użyciu Krajowego Systemu e-Faktur (KSeF) wraz z przydzielonym numerem identyfikującym tę fakturę w Krajowym Systemie e-Faktur (numerem KSeF).

W praktyce oznacza to, że e-faktura może być wystawiona:

- 1) z wykorzystaniem KSeF ([https://ksef.mf.gov.pl/web/login\)](https://ksef.mf.gov.pl/web/login),
- 2) za pośrednictwem e-mikrofirma w ramach e-urząd skarbowy [\(https://login.mf.gov.pl\)](https://login.mf.gov.pl/),
- 3) za pośrednictwem aplikacji mobilnej KSeF (dopiero w 2024 r.),
- 4) z wykorzystaniem narzędzi informatycznych podatnika lub podmiotów, którym zleci on realizację obowiązku wystawiania faktur.

# Wystawienie faktury w KSeF (1)

<mark>豢</mark> Krajowy System **e-Faktur** 

#### Wprowadź kontekst logowania

Krajowy System e-Faktur umożliwia Ci wystawienie, wczytanie oraz wysłanie faktur online, a także nadanie lub odebranie uprawnień do korzystania z KSeF - bez wychodzenia z domu, na dowolnym urządzeniu 24/7 dni w tygodniu.

 $\leftarrow$  Powrót

#### Wybierz identyfikator\*

 $\odot$  NIP firmy

◯ Identyfikator wewnetrzny

#### NIP firmy\*

NIP składa się z 10 cyfr

Wpisz NIP firmy

Uwierzytelnij

#### Wersja 1.4.0

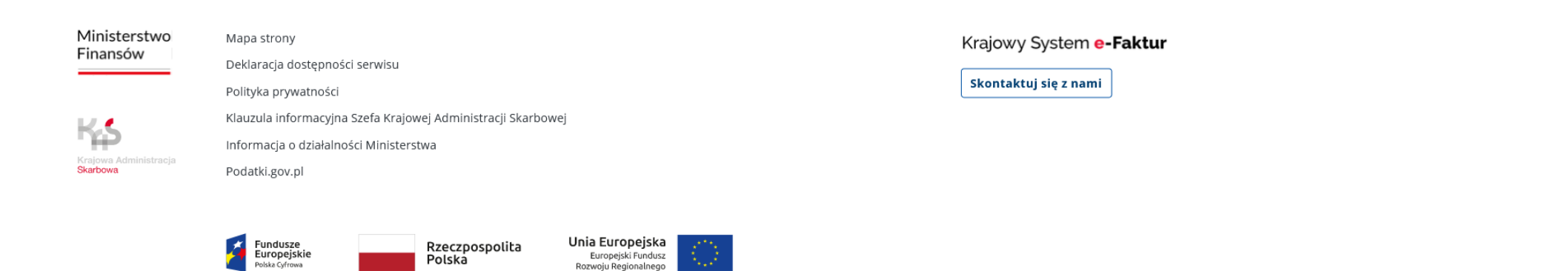

Europejski Fundusz

Rozwoju Regionalnego

Polska

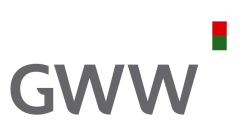

 $|PL \rangle$ 

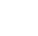

# Wystawienie faktury w KSeF (2)

 $\rightarrow$ 

<mark>然</mark> Krajowy System **e-Faktur** 

#### Wybierz sposób logowania

Krajowy System e-Faktur umożliwia Ci wystawienie, wczytanie oraz wysłanie faktur online, a także nadanie lub odebranie uprawnień do korzystania z KSeF - bez wychodzenia z domu, na dowolnym urządzeniu 24/7 dni w tygodniu.

#### $\leftarrow$  Powrót

 $\rightarrow$ Profil zaufany Najczęściej używana metoda logowania do usług administracji publicznej.

#### Certyfikat kwalifikowany

#### (i) podpis kwalifikowany, pieczęć kwalifikowana

Zgodnie z Kodeksem Cywilnym podpis kwalifikowany jest równoważny odpisowi własnoręcznemu. Kwalifikowana pieczęć elektroniczna jest cyfrowym odpowiednikiem Twojej pieczęci firmowej.

#### Wersja 1.4.0

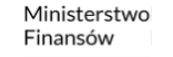

#### Mapa strony

Deklaracja dostępności serwisu

Polityka prywatności

Ħ Krajowa Adr nistracja Skarbowa

Informacja o działalności Ministerstwa

Podatki.gov.pl

Polska Cyfrowa

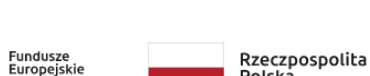

Polska

Klauzula informacyjna Szefa Krajowej Administracji Skarbowej

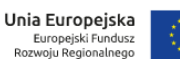

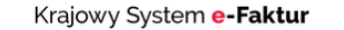

Skontaktuj się z nami

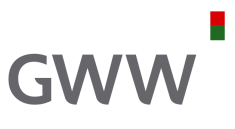

 $PL ~\vee$ 

# Wystawienie faktury w KSeF (3)

Ã

Krajowy System e-Faktur

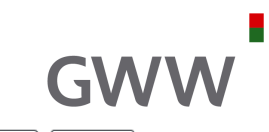

5251438469  $\sim$  $PL \vee$ 

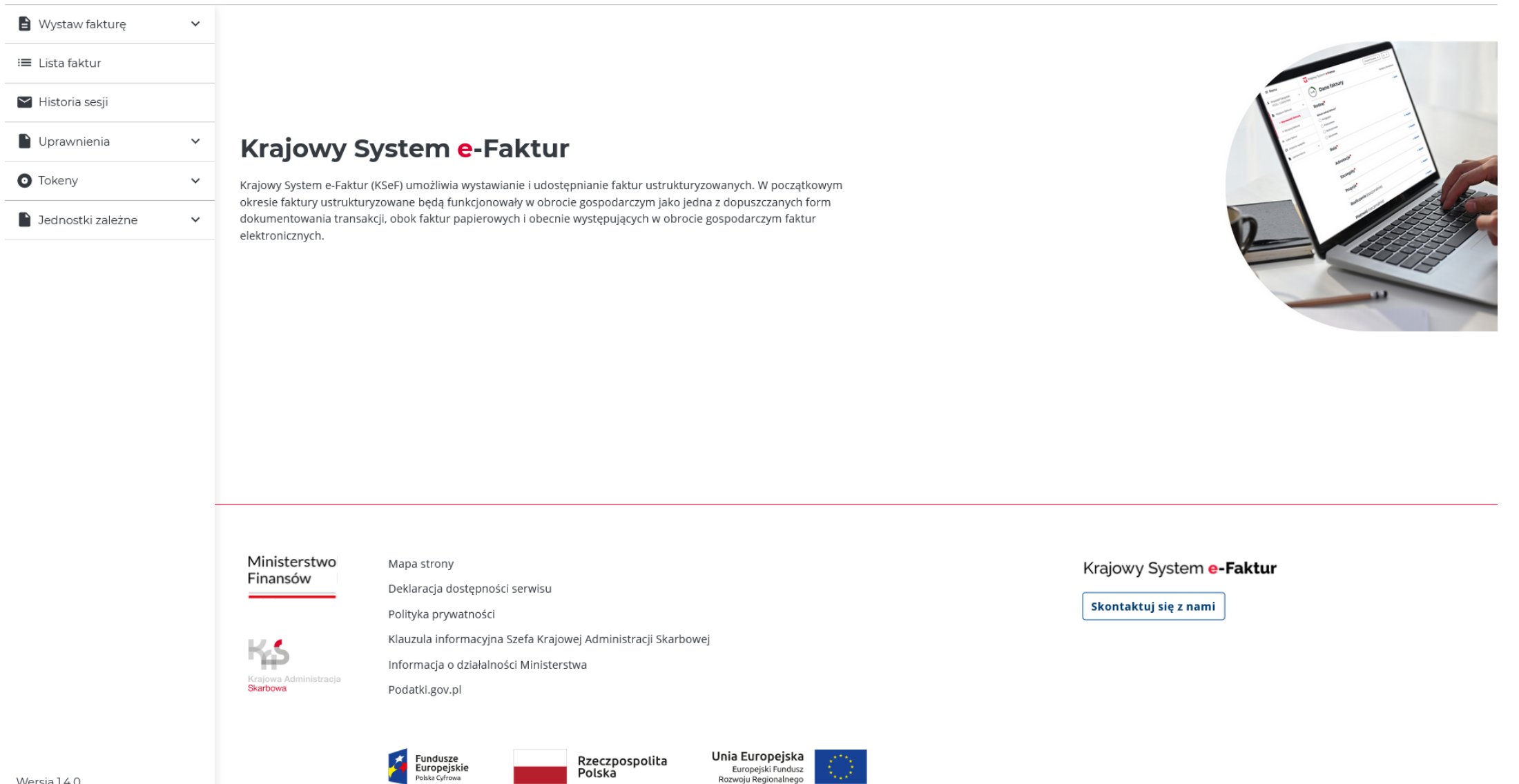

Europejski Fundusz<br>Rozwoju Regionalnego

 $\equiv$  Menu

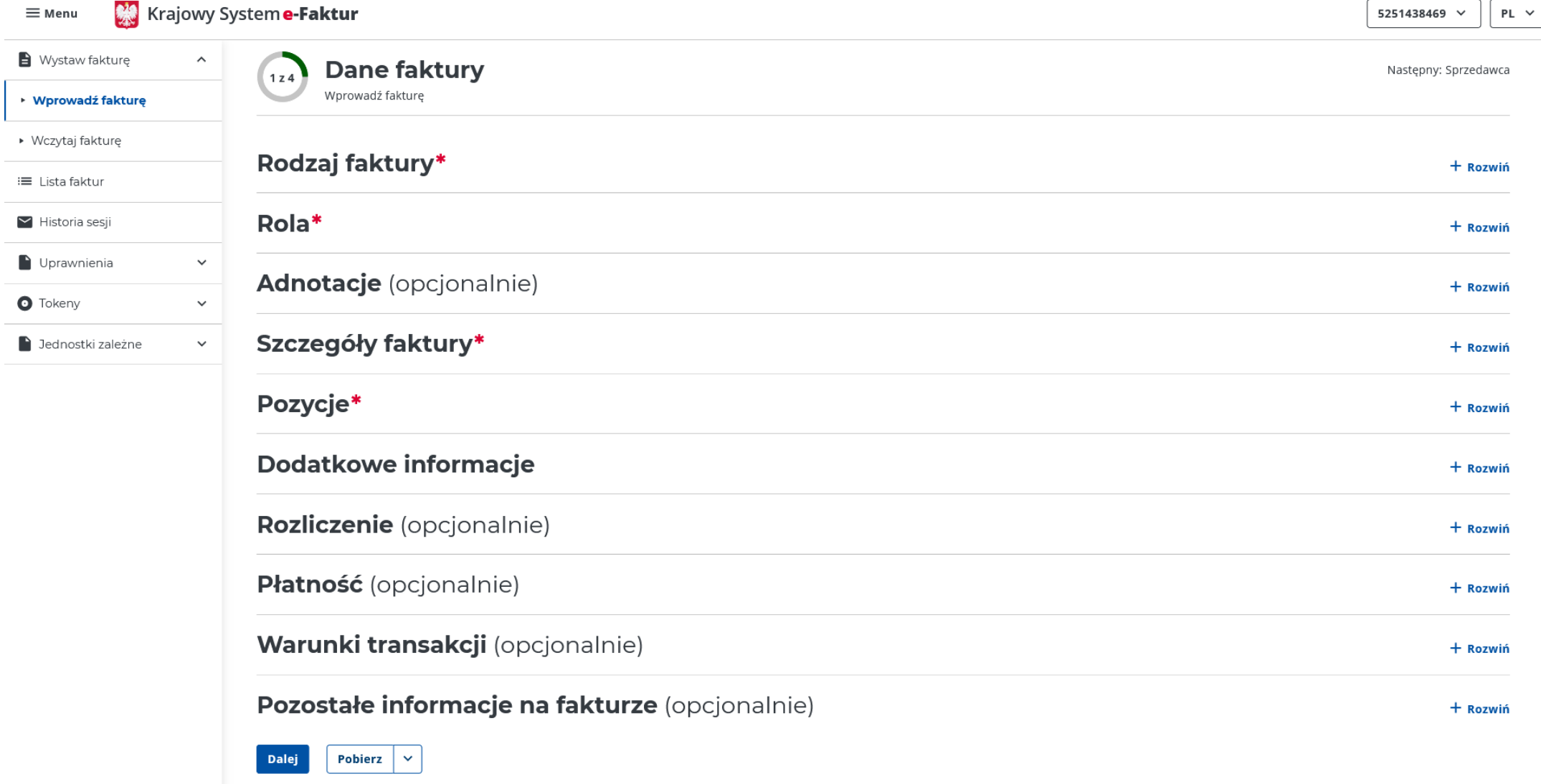

a.

GWW

# Wystawienie faktury w KSeF (4)

 $\qquad \qquad \blacksquare$ 

 $\equiv$ 

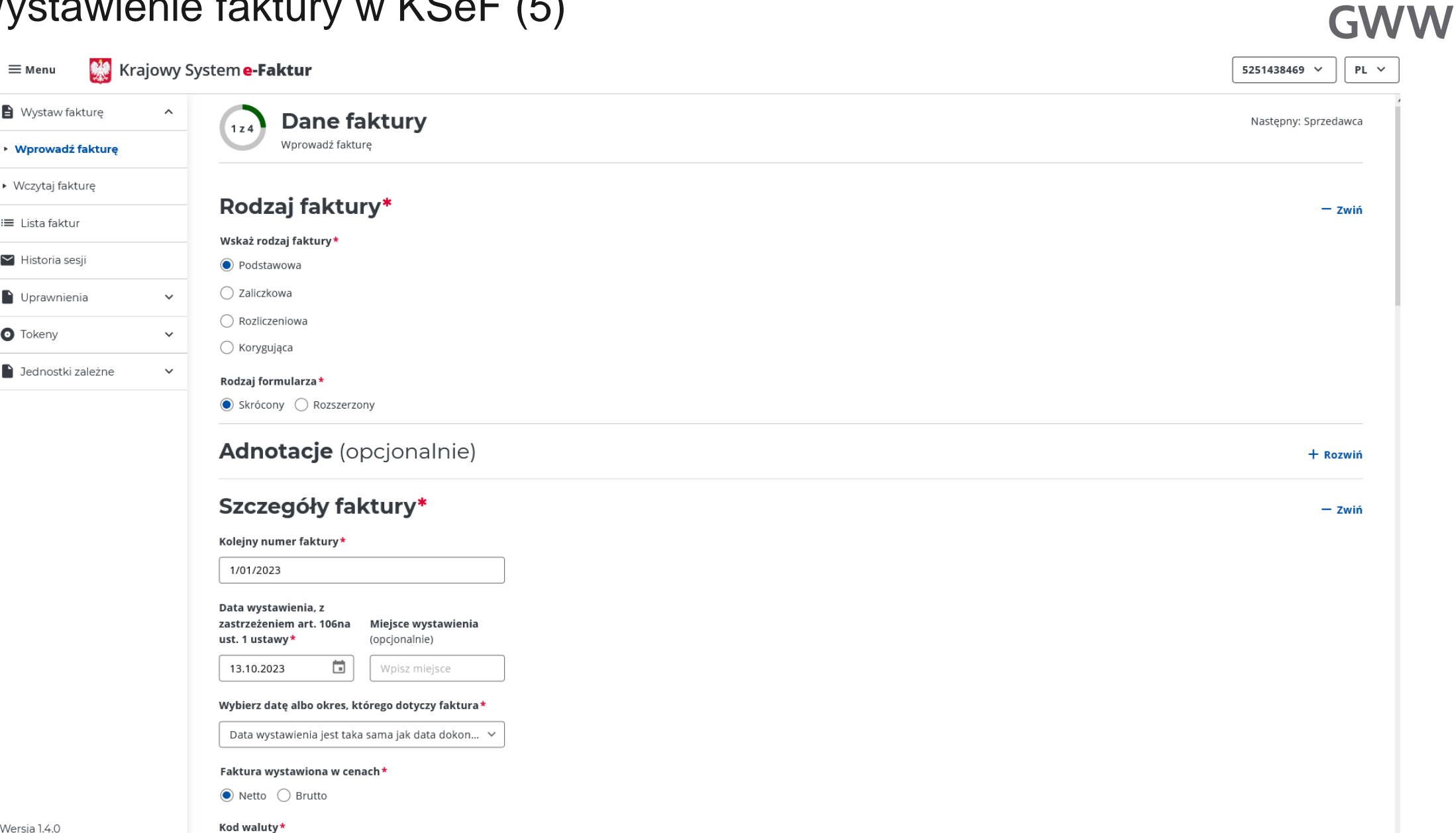

÷

# Wystawienie faktury w KSeF (5)

### Wystawienie faktury w KSeF (6)

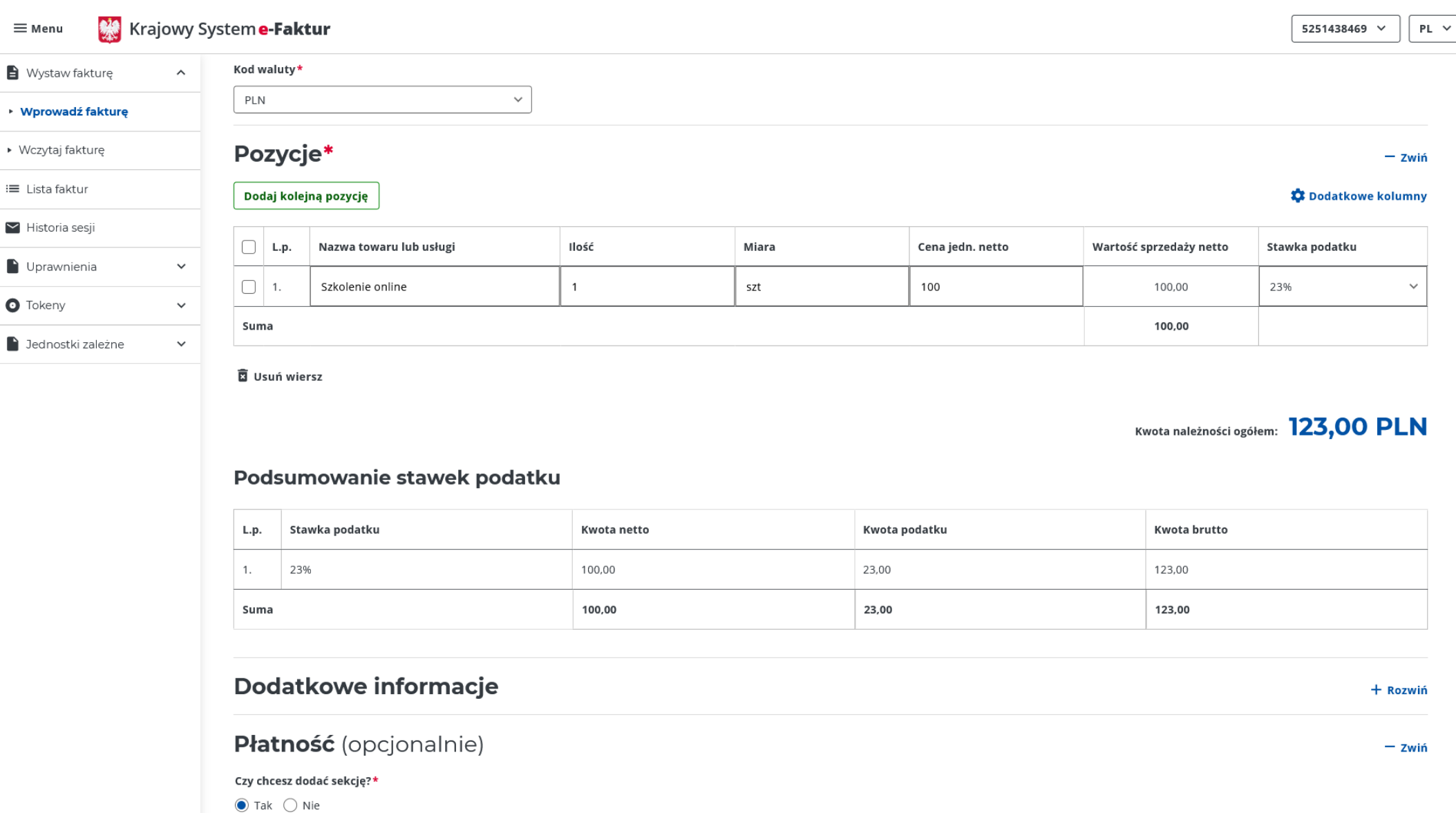

 $\mathcal{L}_{\mathcal{A}}$ 

**GWW** 

 $In formula \, a \, in \, a \, which is \, b$ 

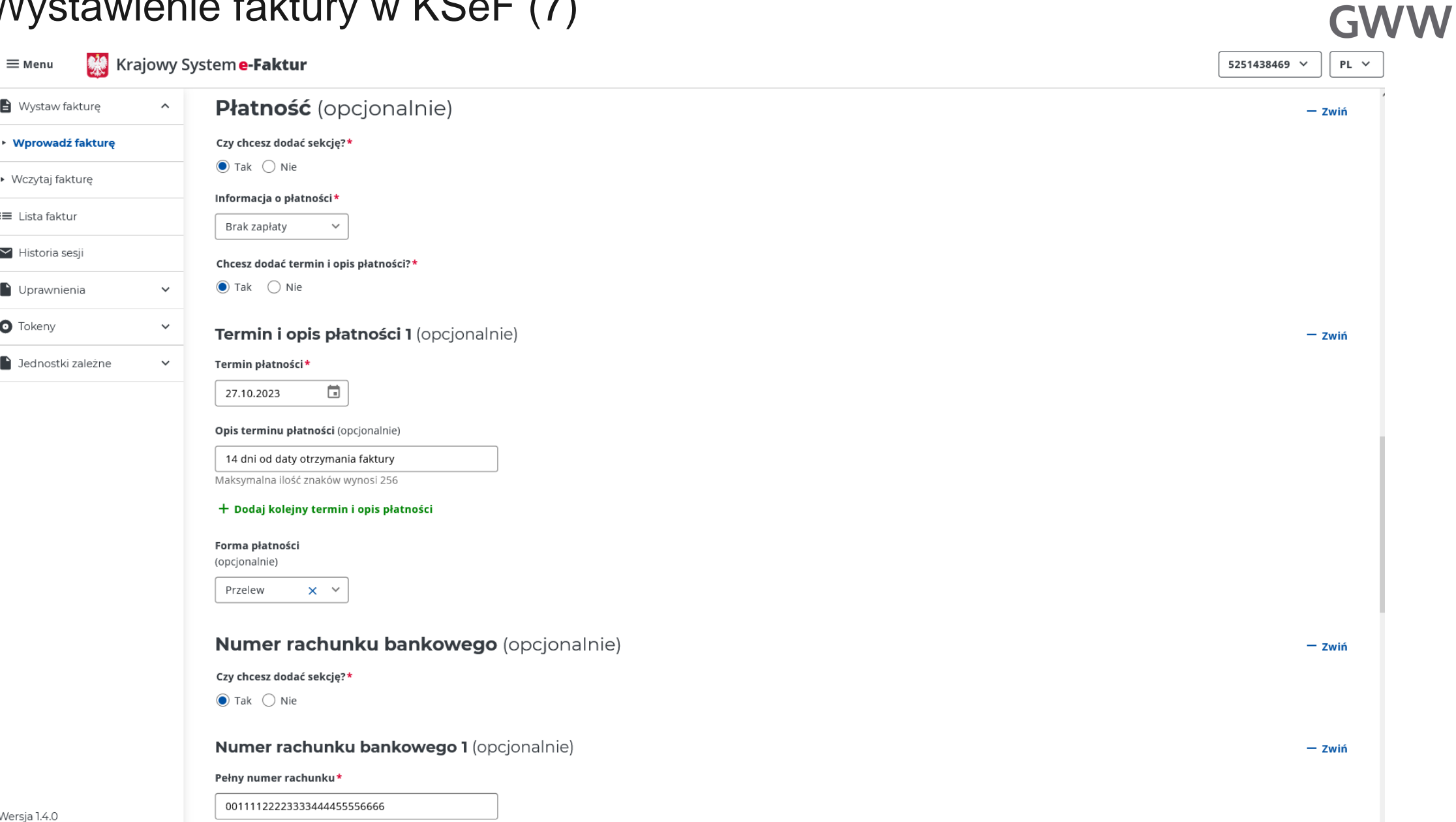

н

# Wystawienie faktury w KSeF (7)

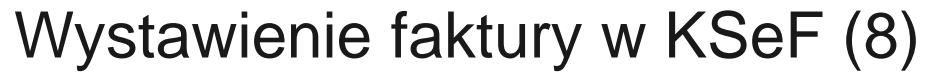

Bolitzka pravatności

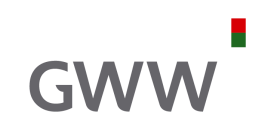

Krajowy System e-Faktur  $\equiv$  Menu 5251438469  $\vee$  $PL ~\vee$ Wystaw fakturę  $\hat{\phantom{a}}$ Pełny numer rachunku\* 00111122223333444455556666 ▶ Wprowadź fakturę Kod SWIFT (opcjonalnie) ▶ Wczytaj fakturę Wpisz kod ≡ Lista faktur Rachunek własny banku (opcjonalnie) ■ Historia sesji Wybierz rachunek własny banku  $\checkmark$ Oprawnienia  $\checkmark$ Nazwa banku (opcjonalnie) **O** Tokeny  $\checkmark$ Wpisz nazwę banku  $\blacksquare$  Jednostki zależne  $\checkmark$ Opis rachunku (opcjonalnie) Wpisz opis rachunku Dodaj sekcję numer rachunku bankowego Numer rachunku bankowego faktora (opcjonalnie) + Rozwiń **Skonto** (opcjonalnie) + Rozwiń Pozostałe informacje na fakturze (opcjonalnie) + Rozwiń  $\ddot{\mathbf{v}}$ Dalej Pobierz Ministerstwo Mapa strony Krajowy System e-Faktur Finansów Deklaracja dostępności serwisu

Skontaktuj się z nami

#### **GWW** Krajowy System e-Faktur  $\equiv$  Menu 5251438469  $\vee$  $PL ~\vee$  $\leftarrow$  Powrót Wystaw fakturę  $\hat{\phantom{a}}$ ▶ Wprowadź fakturę Dane identyfikacyjne\*  $-$  Zwiń ▶ Wczytaj fakturę  $NIP*$ NIP składa się z 10 cyfr ≡ Lista faktur 5251438469 **Pobierz dane**  $\blacktriangleright$  Historia sesji Imię i nazwisko lub nazwa\* Oprawnienia  $\checkmark$ Ministerstwo Finansów **O** Tokeny  $\checkmark$  $\blacksquare$  Jednostki zależne  $\checkmark$ Adres\*  $-$  Zwiń Kraj\* POLSKA  $\checkmark$ Adres\* ul Świętokrzyska 12 00-916 Warszawa Adres (kontynuacja) (opcjonalnie) Wpisz maksymalnie 512 znaków. Czy chcesz wskazać adres korespondencyjny?\*  $\bigcirc$  Tak  $\bigcirc$  Nie

### Wystawienie faktury w KSeF (9)

#### Dane kontaktowe (opcjonalnie)

н

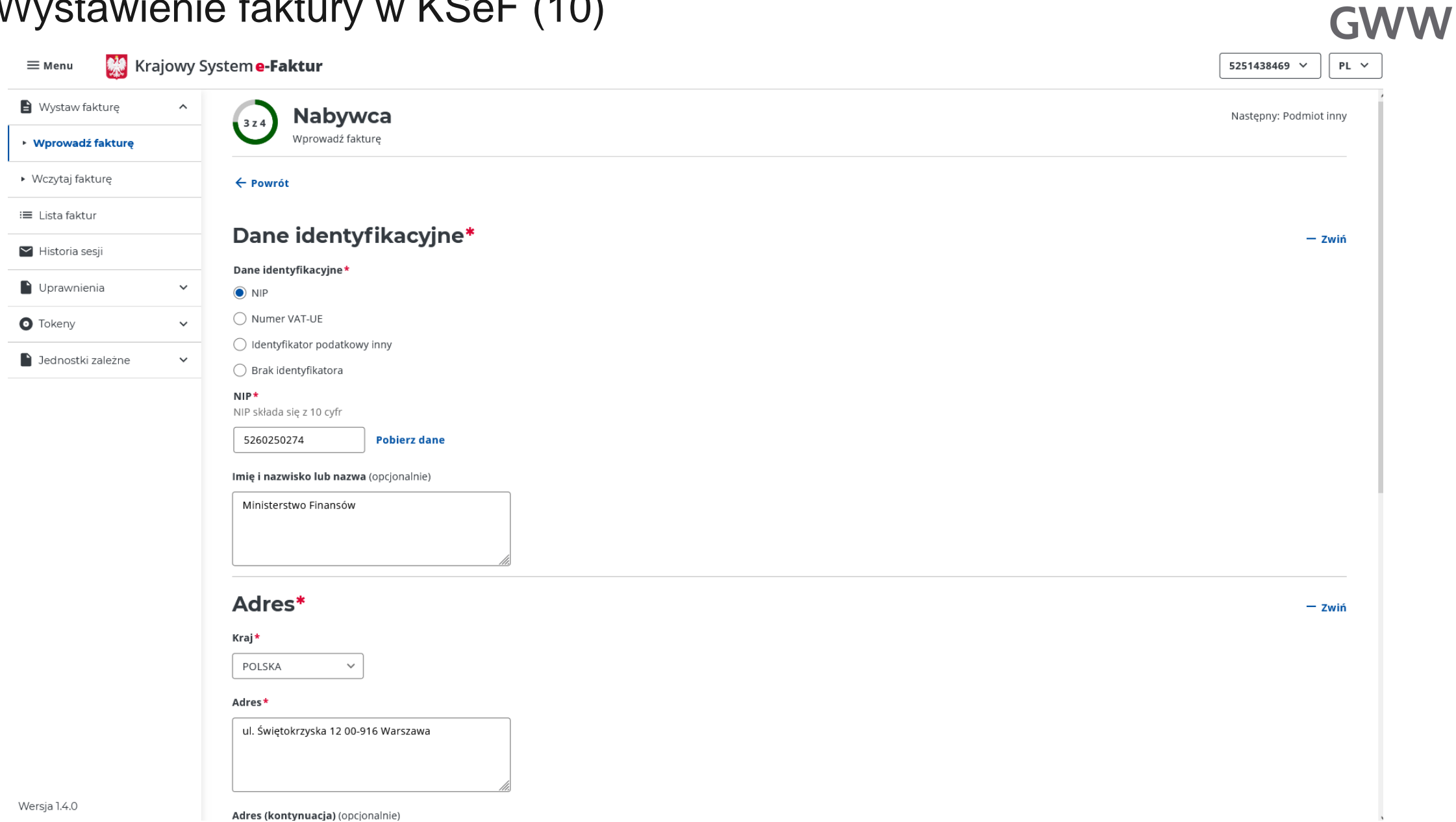

÷,

# Wystawienie faktury w KSeF (10)

# Wystawienie faktury w KSeF (11)

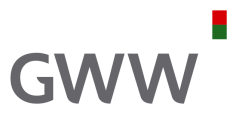

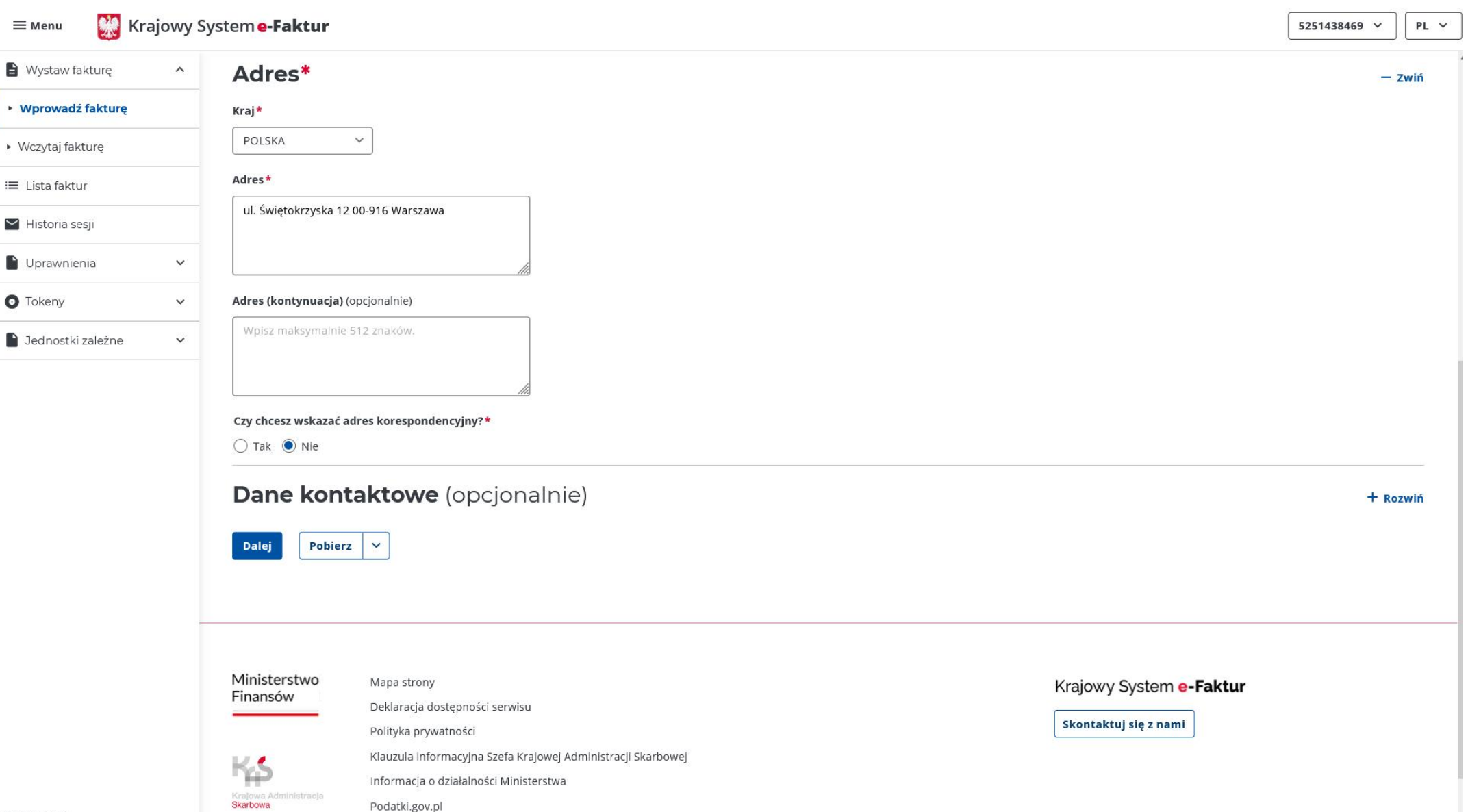

### Wystawienie faktury w KSeF (12)

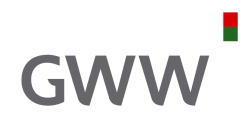

Krajowy System e-Faktur  $\equiv$  Menu 5251438469  $\vee$  $PL ~\vee$ Wystaw fakturę  $\hat{\phantom{a}}$ **Wystaw fakture** Pobierz  $\checkmark$ Ukryj podgląd faktury ▶ Wprowadź fakturę **Podgląd faktury** ▶ Wczytaj fakturę Krajowy System e-Faktur Numer faktury ≡ Lista faktur 1/01/2023 Faktura podstawowa  $\blacktriangleright$  Historia sesji Nabywca Uprawnienia  $\checkmark$ Sprzedawca NIP: 5251438469 NIP: 5260250274 Nazwa: Ministerstwo Finansów Nazwa: Ministerstwo Finansów **O** Tokeny  $\checkmark$ Adres Adres ul Świętokrzyska 12 00-916 Warszawa ul. Świętokrzyska 12 00-916 Warszawa Polska Polska D Jednostki zależne  $\checkmark$ Szczegóły Data wystawienia, z zastrzeżeniem art. 106na ust. 1 ustawy: 2023-10-13 Pozycje Faktura wystawiona w cenach netto w walucie PLN Lp. Nazwa towaru lub usługi Cena jedn. netto llość Jedn Stawka podatku Wartość sprzedaży netto 100  $1$  szt 23% 100,00 L. Szkolenie opline Kwota należności ogółem: 123,00 PLN Podsumowanie stawek podatku Ministerstwo Mapa strony Krajowy System e-Faktur Finansów Deklaracja dostępności serwisu Skontaktuj się z nami Polityka prywatności Klauzula informacyjna Szefa Krajowej Administracji Skarbowej Informacja o działalności Ministerstwa

Krajowa Ad<br>**Skarbowa** 

Podatki.gov.pl

### Wystawienie faktury w KSeF (13)

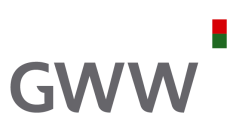

 $-\epsilon$ Faktura>  $-\langle$ Naglowek> <KodFormularza kodSystemowy="FA (2)" wersjaSchemy="1-0E">FA</KodFormularza> <WariantFormularza>2</WariantFormularza> <DataWytworzeniaFa>2023-10-07T13:15:57.8774996+02:00</DataWytworzeniaFa> <SystemInfo>Aplikacja Podatnika KSeF</SystemInfo> </Naglowek>  $\lnot$ -Podmiotl> +<DaneIdentyfikacyjne></DaneIdentyfikacyjne>  $-\triangle$ Adres $>$ <KodKraju>PL</KodKraju> <AdresL1>ul Świętokrzyska 12 00-916 Warszawa</AdresL1>  $\triangleleft$ Adres>  $<$ /Podmiotl>  $\leq$ Podmiot2> -<DaneIdentyfikacyjne> <NIP>5260250274</NIP> <Nazwa>Ministerstwo Finansów</Nazwa> </DaneIdentyfikacyjne>  $-\leq$ Adres $>$ <KodKraju>PL</KodKraju> <AdresL1>ul. Świętokrzyska 12 00-916 Warszawa</AdresL1>  $\triangleleft$ Adres $>$  $<$ Podmiot2>  $\leq$ Fa> <KodWaluty>PLN</KodWaluty>  $\langle P_1 > 2023 - 10 - 13 \langle P_1 >$  $\overline{P}$  2>1/01/2023</P 2>  $\langle P_1 13 \rangle$  1>100</p 13 1>  $\sqrt{P}$  14  $\sqrt{P}$  23  $\sqrt{P}$  14  $\sqrt{P}$  $\overline{P_15>123}$  /P  $\overline{15>}$  $-\triangle$ dnotacje>  $P_16 > 2 < P_16$  $\leq P_1$ 17>2 $\leq$ / $P_1$ 17>  $\overline{P}$  18>2</P 18> <P 18A>2</P 18A>  $-x$ wolnienie> <P 19N>1</P 19N>  $\triangleleft$ Zwolnienie> -<NoweSrodkiTransportu>  $\langle P \ 22N>1 \leq P \ 22N>$ </NoweSrodkiTransportu>  $P_23 > 2 < P_23 >$  $-\langle$ PMarzy> <P PMarzyN>1</P PMarzyN>  $\leq$ PMarzy> </Adnotacje> <RodzajFaktury>VAT</RodzajFaktury>  $-\langle\text{Fawiersz}\rangle$ <NrWierszaFa>1</NrWierszaFa> <P 7>Szkolenie online</P 7>  $\overline{P}$  8A>szt $\overline{P}$  8A>  $\overline{P}$ 8B>1</P 8B> <P\_9A>100</P\_9A>  $\sqrt{P}$  11>100 $\sqrt{P}$  11>  $\overline{P}$ 12>23</P 12>  $\leq$ FaWiersz>  $-\langle$ Platnosc $\rangle$  $-\langle$ TerminPlatnosci $\rangle$  $<$ Termin>2023-10-27</Termin> <TerminOpis>14 dni od daty otrzymania faktury</TerminOpis>  $\leq$ TerminPlatnosci $\geq$ <FormaPlatnosci>6</FormaPlatnosci> -<RachunekBankowy> <NrRB>00111122223333444455556666</NrRB>  $\leq$ RachunekBankowy>  $<$ Platnosc $>$  $\langle \text{Fa} \rangle$  $\leq$ Faktura>

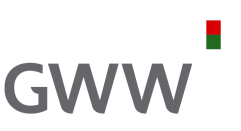

#### **Awaria KSeF**

MF będzie zamieszczał w Biuletynie Informacji Publicznej na stronie podmiotowej urzędu obsługującego tego ministra **komunikaty dotyczące niedostępności lub awarii KSeF.** Informacja o awarii KSeF będzie udostępniana również za pośrednictwem oprogramowania interfejsowego, które będzie dostępne na stronie, której adres jest podany w ww. Biuletynie Informacji Publicznej.

W okresie awarii KSeF określonej w opublikowanym komunikacie podatnik wystawia faktury w postaci elektronicznej zgodnie z odpowiednim wzorem. **Faktury te udostępnia się w sposób uzgodniony z odbiorcą.**

W terminie **7 dni roboczych** od dnia kończącego okres awarii KSeF określonej w komunikacie, podatnik będzie obowiązany do przesłania do KSeF, faktur w celu przydzielenia numerów identyfikujących te faktury w KSeF.

#### **I … poważna awaria KSeF**

W przypadku **braku możliwości zamieszczenia komunikatów w Biuletynie Informacji Publicznej** na stronie podmiotowej urzędu obsługującego MF, **MF zamieszcza w środkach społecznego przekazu komunikat o wystąpieniu awarii KSeF**. W tym przypadku komunikat o zakończeniu awarii KSeF jest zamieszczany w środkach społecznego przekazu. Komunikaty o wystąpieniu i zakończeniu awarii KSeF zamieszczone w środkach społecznego przekazu wyznaczają okres trwania tej awarii.

W przypadku takiej "poważnej" awarii, podatnik w okresie jej trwania wystawia **faktury w postaci papierowej lub faktury elektroniczne**.

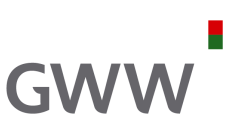

### **Niedostępność KSeF**

MF będzie zamieszczać w Biuletynie Informacji Publicznej na stronie podmiotowej urzędu obsługującego tego ministra informację dotyczącą **okresu trwania niedostępności KSeF. W** okresie trwania niedostępności KSeF, podatnik **wystawia faktury w postaci elektronicznej zgodnie z odpowiednim wzorem.**

Podatnik jest obowiązany przesłać wystawione faktury do KSeF w celu przydzielenia numeru KSeF **nie później niż w następnym dniu roboczym po dniu** zakończenia okresu niedostępności KSeF.

### **Offline**

Jeśli podatnik nie ma możliwości wystawienia faktury ustrukturyzowanej z innego powodu (niż niedostępność lub awaria KSeF), może on wystawić **fakturę w postaci elektronicznej** zgodnie z odpowiednim wzorem. Podatnik jest następnie obowiązany przesłać tak wystawione faktury do KSeF w celu przydzielenia numeru identyfikującego te faktury w KSeF **nie później niż w następnym dniu roboczym po dniu** ich wystawienia.

Wybrane konsekwencje – grzywna za błędy

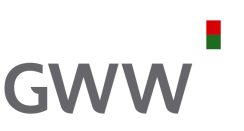

Jeżeli podatnik wbrew obowiązkowi:

- 1) nie wystawił faktury ustrukturyzowanej przy użyciu KSeF,
- 2) w okresie trwania awarii Krajowego Systemu e-Faktur albo niedostępności Krajowego Systemu e-Faktur, albo w przypadku gdy podatnik nie ma możliwości wystawienia faktury ustrukturyzowanej z innego powodu niż awaria Krajowego Systemu e-Faktur wystawił fakturę niezgodnie z udostępnionym wzorem,
- 3) nie przesłał w wymaganym terminie do Krajowego Systemu e-Faktur faktury, o której mowa w art. 106nf ust. 1 lub art. 106nh ust. 1

– naczelnik urzędu skarbowego nakłada, w drodze decyzji, na podatnika **karę pieniężną w wysokości do 100% kwoty podatku wykazanego na tej fakturze** wystawionej poza Krajowym Systemem e-Faktur, a w przypadku faktury bez wykazanego podatku - **karę pieniężną w wysokości do 18,7% kwoty należności ogółem wykazanej na tej fakturze** wystawionej poza Krajowym Systemem e-Faktur.

Karę pieniężną uiszcza się, bez wezwania naczelnika urzędu skarbowego, na rachunek bankowy właściwego urzędu skarbowego w terminie 14 dni od dnia doręczenia decyzji o nałożeniu tej kary.

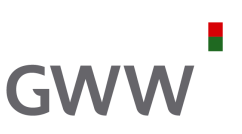

W przypadku dostaw towarów i świadczenia usług, dla których **obowiązek podatkowy powstaje z chwilą wystawienia faktury,** przeliczenia na złote podatnik **może dokonać według kursu średniego** danej waluty obcej ogłoszonego przez Narodowy Bank Polski **na ostatni dzień roboczy poprzedzający dzień, o którym mowa w art. 106e ust. 1 pkt 1, pod warunkiem że faktura ustrukturyzowana została wystawiona nie później niż następnego dnia po dniu, o którym mowa w art. 106e ust. 1 pkt 1**.

W przypadku gdy **podatnik wystawił fakturę przed powstaniem obowiązku podatkowego**, a kwoty stosowane do określenia podstawy opodatkowania są określone na tej fakturze w walucie obcej, przeliczenia na złote podatnik dokonuje według kursu średniego danej waluty obcej ogłoszonego przez Narodowy Bank Polski **na ostatni dzień roboczy poprzedzający dzień wystawienia faktury**. Podatnik **może dokonać tego przeliczenia również według kursu średniego danej waluty obcej ogłoszonego przez Narodowy Bank Polski na ostatni dzień roboczy poprzedzający dzień, o którym mowa w art. 106e ust. 1 pkt 1, pod warunkiem że faktura ustrukturyzowana została wystawiona nie później niż następnego dnia po dniu, o którym mowa w art. 106e ust. 1 pkt 1.**

"Specjalne" dane na fakturze – wybrane

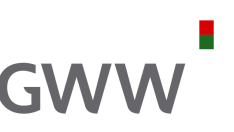

- **1) NIP** nabywcy to nie **NrVatUE ani NrID**
- **2) Podmiot1** zawsze musi być wypełnione (NIP zawsze jest wymagany)
- **3) Podmiot2** może być tylko NIP, przy kwotach do 450 PLN
- **4) PrefiksPodatnika** czyli PL przed NIP pojawia się tylko przy transakcjach z PL-NIP
- **5) Adres** każdy adres wymaga podania kodu kraju (np. dla Polski to będzie **PL**, ale to PL to nie jest PL sprzed NIP, tylko oznaczenie kraju z adresu)
- **6) NrKlienta** można podać swój wewnętrzny numer klienta
- **7) WZ** numer dokumentu WZ
- **8) Zamowienie** dane zamówienia
- **9) Podmiot3** bardzo pożyteczne rozwiązanie
- **10) IDWew** identyfikator wewnętrzny
- **11) Informacje** element zawierający pozostałe dane na fakturze (stopkę faktury), w tym np. link do dokumentów w chmurze

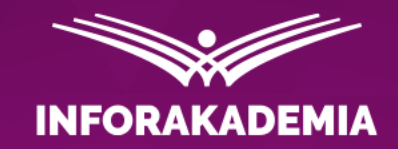

# **Zapraszamy do zadawania pytań!**

**REKOMENDUJE** 

**WEBINARIUM** DOSTEPNE TAKZE W

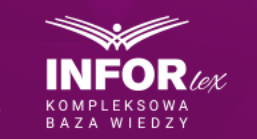

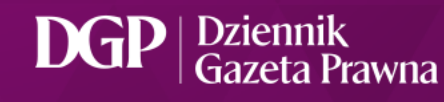

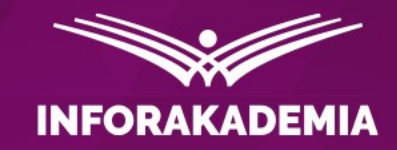

# **KSeF: wystawianie faktur ustrukturyzowanych**

Ekspert: **Zdzisław Modzelewski** doradca podatkowy

**REKOMENDUJE** 

**WEBINARIUM** DOSTEPNE TAKZE W

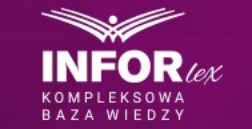

Dziennik DGI Gazeta Prawna

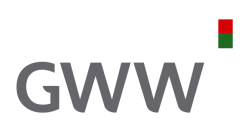

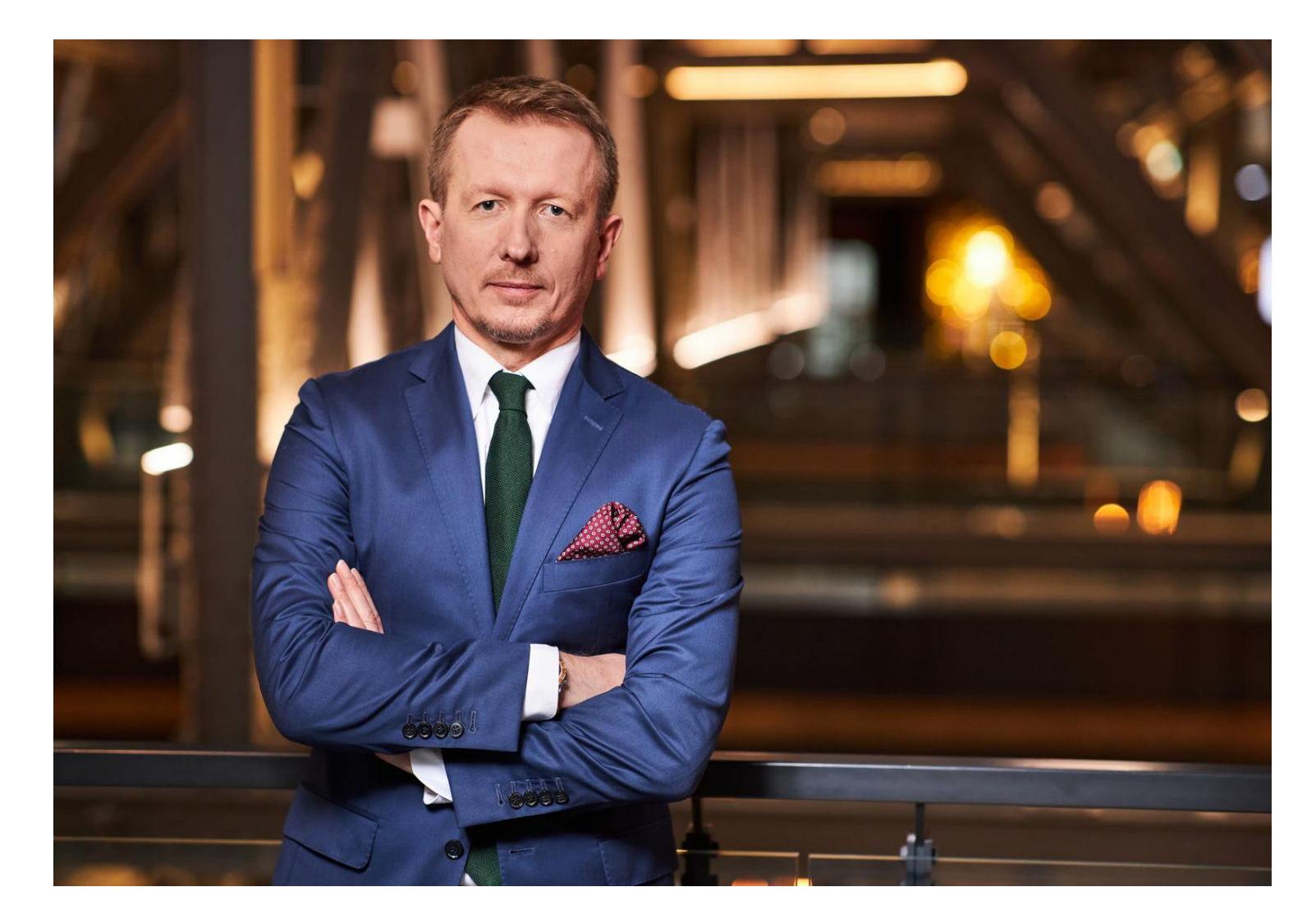

#### Zdzisław Modzelewski

Doradca podatkowy

Zdzislaw.Modzelewski@gww.pl